# **DMX4ALL PC-Interface**

# **Interface-Commands**

- ENGLISH -

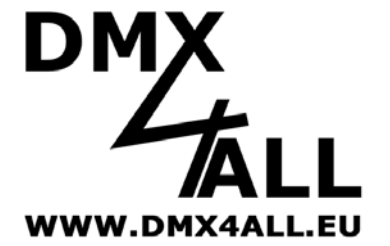

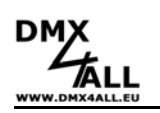

 $\overline{2}$ 

## **Overview**

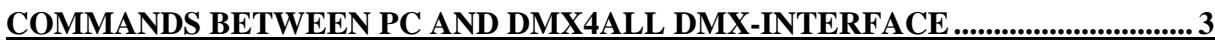

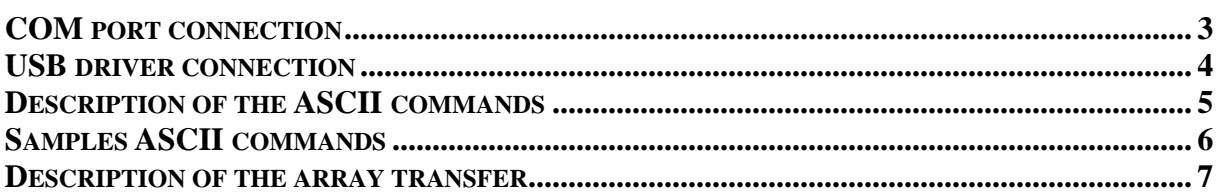

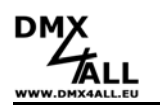

## **Commands between PC and DMX4ALL DMX-Interface**

After connecting to the DMX Interface via a COM port connection or a direct USB driver connection you can use 2 different transfer modes. The ASCII commands or the array transfer.

## *COM port connection*

The COM port connection is possible with the following DMX4ALL interfaces:

- USB-DMX-Interfaces with virtual COM port (FTDI VCP driver)
- RS232 connected interfaces (DMX Player "XS")
- LAN-DMX-Interface with virtual COM port (Lantronix Com Port Redirector)

Open a COM port with the following parameters:

Baudrate: 38400 Baud (Some old interface can be switched to 19200 Baud) Bytes: 8 Stop-Bits: 1 Parity: None Handshake: None

After you open the connection and have the COM handle, you can use the standard transfer functions to write and read the data fron the interface.

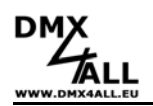

#### *USB driver connection*

The direct USB driver connection is possible with the following DMX4ALL interfaces:

- USB-DMX-Interfaces with FTDI D2XX driver or FTDI combined driver (Mini-USB-DMX-Interface/DMX Player "S"/USB-DMX STAGE-PROFI/…)

To communicate with the USB-Driver, you have to use the FTDI D2XX driver. More informations you can find in the "D2XX Programmer's Guide" from FTDI.

To send data to the interface, you have to open the device with FT\_Open. After you got a handle to the device, you can send the data via FT\_Write and read back data with FT\_Read.

#### Example:

```
FT_HANDLE ftHandle; 
FT_STATUS ftStatus; 
DWORD RxBytes, TxBytes;
DWORD BytesReceived, BytesWritten; 
char RxBuffer[256], TxBuffer[256]; 
ftStatus = FT_Open(0,&ftHandle); 
if(ftStatus != FT_OK) 
     return; // FT_Open failed 
FT_SetBaudRate(ftHandle, FT_BAUD_38400);
TxBuffer = "C000L255"; 
TxBytes = 8; 
ftStatus = FT_Write(ftHandle, TxBuffer,TxBytes,&BytesWritten); 
if(ftStatus != FT_OK) 
     return; // FT_Write failed 
RxBytes = 10;ftStatus = FT_Read(ftHandle,RxBuffer,RxBytes,&BytesReceived); 
if (ftStatus == FT_OK) 
{ 
      // FT_Read OK 
      // Check received chars 
}else{ 
      // FT_Read Failed 
} 
FT_Close(ftHandle);
```
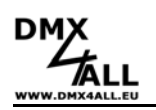

## *Description of the ASCII commands*

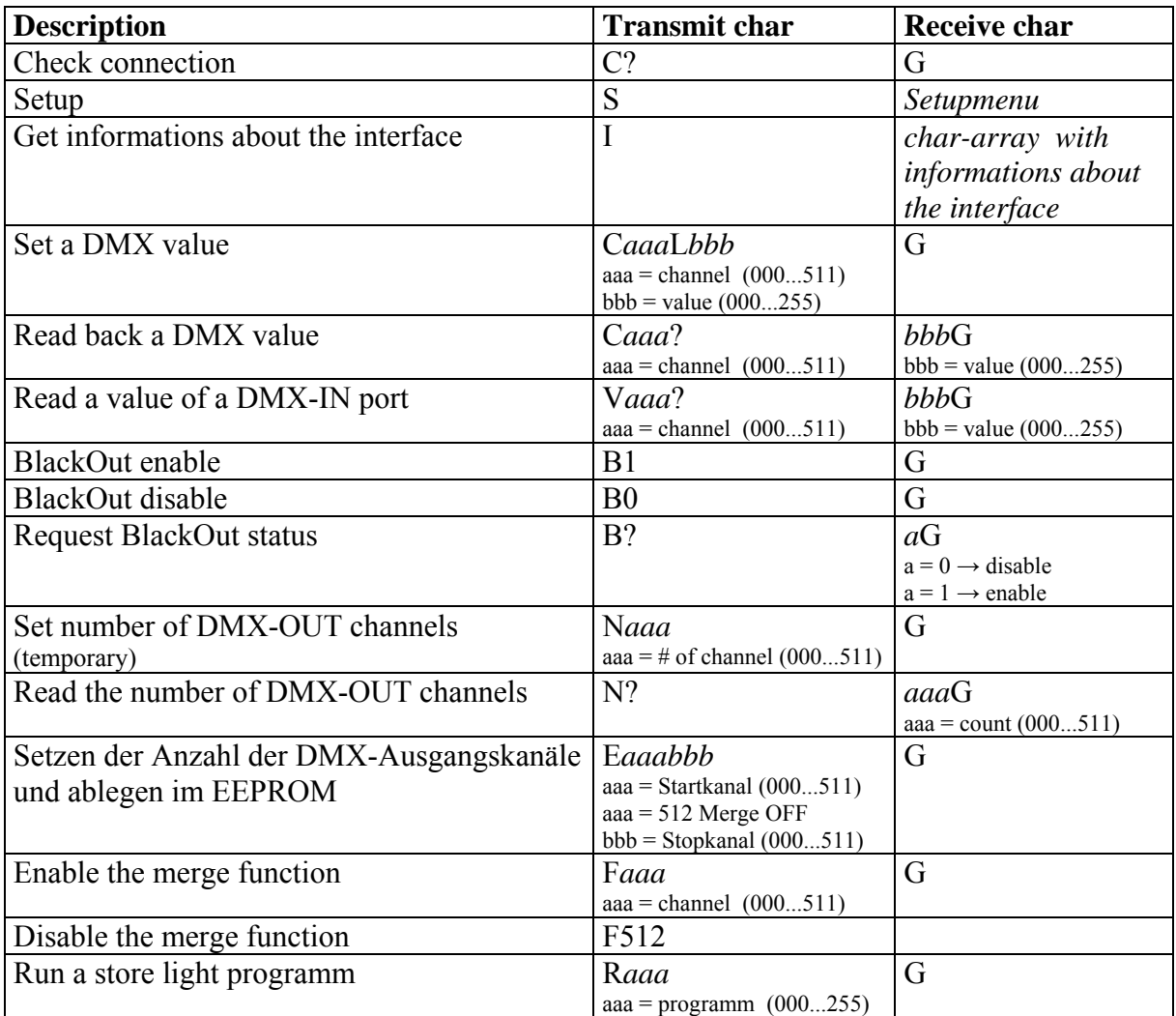

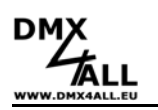

#### *Samples ASCII commands*

#### **Check connection to interface**:

Transmit character: C? Receive character: G

#### **Set DMX channel 1 to value 255:**

Transmit character: C000L255 Receive character: G

### **Set DMX channel 123 to value 47**:

Transmit character: C123L047 Receive character: G

#### **Read DMX-OUT buffer channel 1**:

Transmit character: C000? Receive character: 255G (actual value)

#### **Read DMX-IN channel 1**:

Transmit character: V000? Receive character: 255G (actual value)

#### **Read number of channels on DMX-IN**

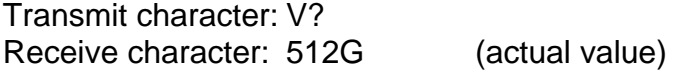

### *Description of the array transfer*

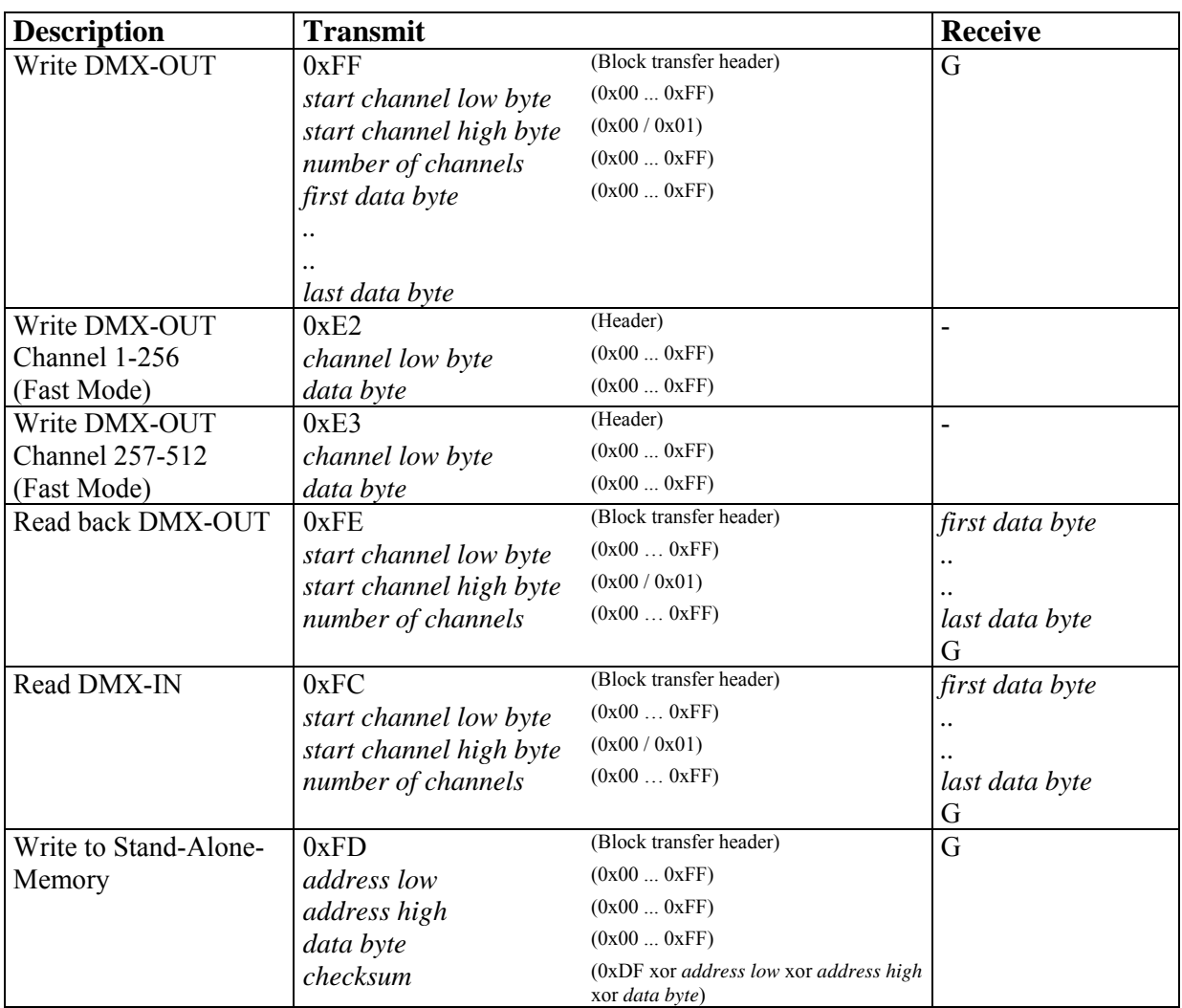

Please note, that the array of the tranmitted data are maximum 255 bytes long. Also the sum of the start channel and the changes channels must be a maximum of 0xFF.

#### **Example:**

To set the channels 10-15 to the value 100,120,140,150,255,10, please transmit the following BYTES:

FF 09 00 06 64 78 8C 96 FF 0A (TX BYTES)

The interface send back the ASCII char "G" if the command is OK and executed.

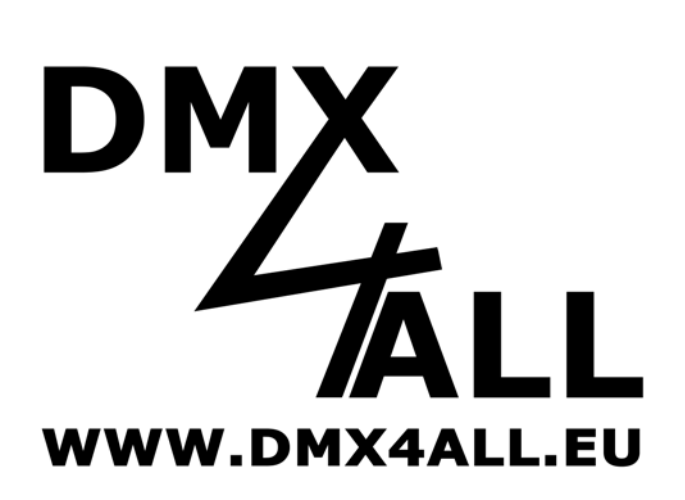

DMX4ALL GmbH Sophienstr. 8 D-44791 Bochum **Germany** 

© Copyright 2009 DMX4ALL GmbH

All rights reserve. No part of this manual may be reproduced in any form (photocopy, pressure, microfilm or in another procedure) without written permission or processed, multiplied or spread using electronic systems.

All information contained in this manual was arranged with largest care and after best knowledge. Nevertheless errors are to be excluded not completely. For this reason I see myself compelled to point out that I can take over neither a warranty nor the legal responsibility or any adhesion for consequences, which decrease/go back to incorrect data. This document does not contain assured characteristics. The guidance and the characteristics can be changed at any time and without previous announcement.